## Live Activity

Last Modified on 04/20/2022 12:08 am EDT

From the Live Activity view, monitor the fundraising activity, see upcoming text messages from the queue and enter monetary donations.

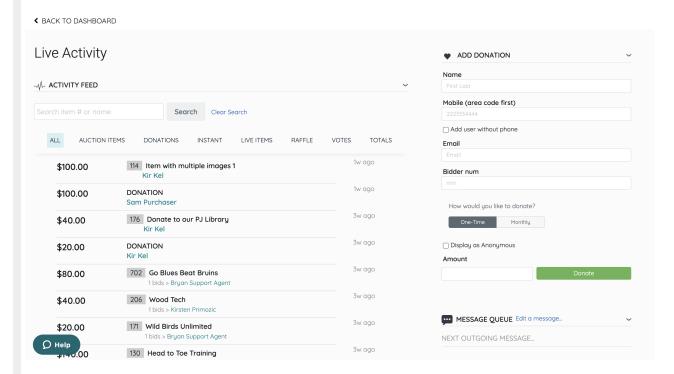

## **Activity Feed**

- View fundraising activity either by source or all.
- Feed shows the 20 most recent fundraising activities and indicates the amount, item number, name, purchaser/donor/bidder, and time of the activity in how many seconds, minutes, hours ago the activity was made.
- Use the Search field to search for item activity by Item # or Item Name. The most recent activity up to 20 individual line items will be displayed.
- From Totals, view the revenue totals by source or all.
- The activity feed auto-refreshes with a 20 second delay.

## Add Donations

- Enter in one-time or monthly monetary donations for supporters.
- Donations entered appear in the donation activity feed.

## Message Queue

- Scroll to review all scheduled and drafted messages.
- Messages are listing in order of most recent scheduled to drafted.
- The next outgoing message is highlighted at the top of the queue.
- Click the quick link to Messages > Text > Draft to edit a message or schedule/send a draft message.